66 5800

# **Блок ПК-01**

## **Паспорт**

## **ИСПТ.468261.001 ПС**

**Страниц 32**

**Разраб.** Галаев **Литера О**

**Пров.** Штефан

**Н.Контр.** Секунова

**Утв.** Штефан

ИЗМ. 3 ЗАМ ИСПТ.264-2003

#### **1 Основные сведения об изделии**

1.1 Блок ПК-01 (проверки каналов) ИСПТ.468261.001 и ПК-01-01 ИСПТ.468261.001-01 (в дальнейшем именуемый блок ПК-01) предназначен для проведения измерений в процессе обслуживания, настройки и проведения ремонтных работ оборудования стандартных каналов тональной частоты.

Блок ПК-01 обеспечивает организацию служебной связи по четырехпроводным и двухпроводным каналам и физическим линиям с помощью встроенного громкоговорителя и микротелефонной трубки. Высокоомный двухпроводной вход переговорно-вызывного устройства (ПВУ) блока ПК-01 обеспечивает возможность параллельного подключения для контроля занятых каналов. Кроме того, ПВУ обеспечивает организацию селективной служебной связи с избирательным вызовом в коде DTMF.

1.2 Блок ПК-01 предназначен для эксплуатации в отапливаемых помещениях в условиях:

- температура окружающей среды от плюс 5 до плюс 40 °С;

- относительная влажность воздуха до 80 % при температуре плюс 25 °С;

- атмосферное давление не ниже 60 кПа (450 мм рт. ст.).

1.3 Электропитание блока ПК-01 ИСПТ.468261.001 осуществляется от источника постоянного тока с номинальным напряжением 48 , 60 В, потребляемый ток не более 200 мА. Электропитание блока ПК-01-01 ИСПТ.468261.001-01 - от источника с номинальным напряжением 24 В, потребляемый ток не более 400 мА.

#### **2 Основные технические данные**

#### **2.1 Параметры генератора синусоидальных частот**

2.1.1 Значение ряда фиксированных частот в диапазоне от 300 до 3400 Гц: 302, 420, 500, 600, 840, 1020, 2040, 2410, 2500, 2600, 2800, 2940, 3105, 3200, 3400 Гц.

2.1.2 Погрешность формирования частоты - ±0,2 %.

2.1.3 Номинальное выходное сопротивление генератора – 600 Ом, симметричное.

2.1.4 Номинальные значения уровней генератора на внешней нагрузке (600±6) Ом: плюс 5, плюс 4, 0, минус 4, минус 13, минус 15 дБм.

2.1.5 Значения уровней синусоидальных сигналов на выходе генератора относительно номинальных уровней устанавливаются в диапазоне от минус 55 до плюс 3 дБм с дискретностью 1 дБ.

2.1.6 Погрешность значения уровня не превышает ±0,2 дБ.

2.1.7 Коэффициент нелинейных искажений выходных сигналов генератора не превышает 1 %.

2.1.8 Выход генератора симметричный, с затуханием асимметрии не менее 45 дБ.

#### **2.2 Параметры измерительной части блока (измерителя)**

2.2.1 Вход измерителя симметричный (закрытый и открытый), с затуханием асимметрии не менее 45 дБ в диапазоне частот от 300 до 3400 Гц.

2.2.2 Низкоомное входное сопротивление измерителя составляет (600±6) Ом, высокоомное – не менее 30 кОм.

2.2.3 Погрешность измерения частоты синусоидальных сигналов не превышает 1 %.

#### ИСПТ.468261.001 ПС

2.2.4 Диапазон измеряемых уровней блока в режиме ТЧ (тональной частоты) от минус 80 до плюс 10 дБ. Погрешность измерения уровня относительно входного сигнала с уровнем 0 дБм и частотой 1020 Гц в диапазоне от плюс 10 до минус 60 дБм не превышает ± 0,2 дБ, в диапазоне от минус 60 дБм до минус 80 дБм - ± 0,3 дБ.

2.2.5 Диапазон измеряемых уровней блока в режиме ПСОФ (псофометра) - от минус 90 до 0 дБ. Погрешность измерения уровня относительно входного сигнала с уровнем 0 дБм и частотой 800 Гц в диапазоне от 0 до минус 70 дБм не превышает  $\pm$  0,2 дБ, в диапазоне от минус 70 до минус 90 дБм -  $\pm$  0.5 дБ.

2.2.6 Параметры полосового фильтра для измерения сигналов ТЧ приведены в таблице 1.

Таблица 1

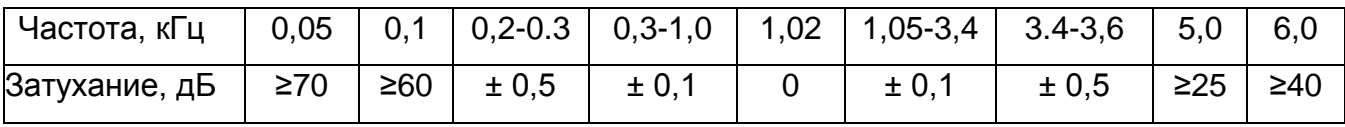

2.2.7 Параметры псофометрического фильтра для измерения шума свободного канала приведены в таблице 2.

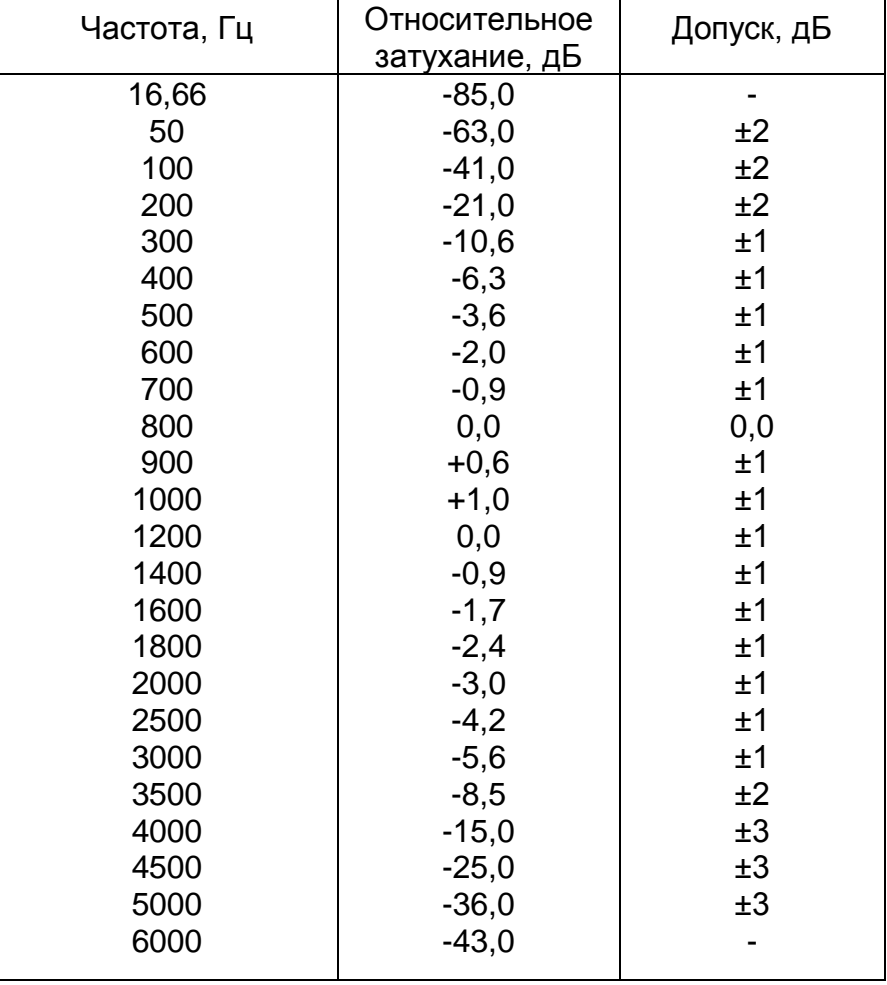

Таблица 2

#### **2.3 Параметры переговорно-вызывного устройства**

2.3.1 Номинальные уровни для подключения к окончаниям каналов:

- минус 13 дБ на передаче и плюс 4 дБ на приеме - для четырехпроводных окончаний;

- минус 15 дБ на передаче и плюс 5 дБ на приеме, или 0 дБ на передаче и минус 7 дБ на приеме - для двухпроводных окончаний.

2.3.2 Номинальные уровни для подключения к физическим линиям:

- плюс 4 дБ на передаче и минус 13 дБ на приеме - для четырехпроводной линии;

- плюс 5 дБ на передаче и минус 15 дБ на приеме - для двухпроводной физической линии.

2.3.3 Номинальное низкоомное входное сопротивление в двухпроводном и четырехпроводном режимах – 600 Ом. Высокоомное входное сопротивление в двухпроводном режиме – не менее 17 кОм на частоте 300 Гц и не менее 30 кОм в диапазоне частот от 1000 до 3400 Гц,

2.3.4 Значение частот двухтонального вызова (DTMF) приведены в таблице 3.

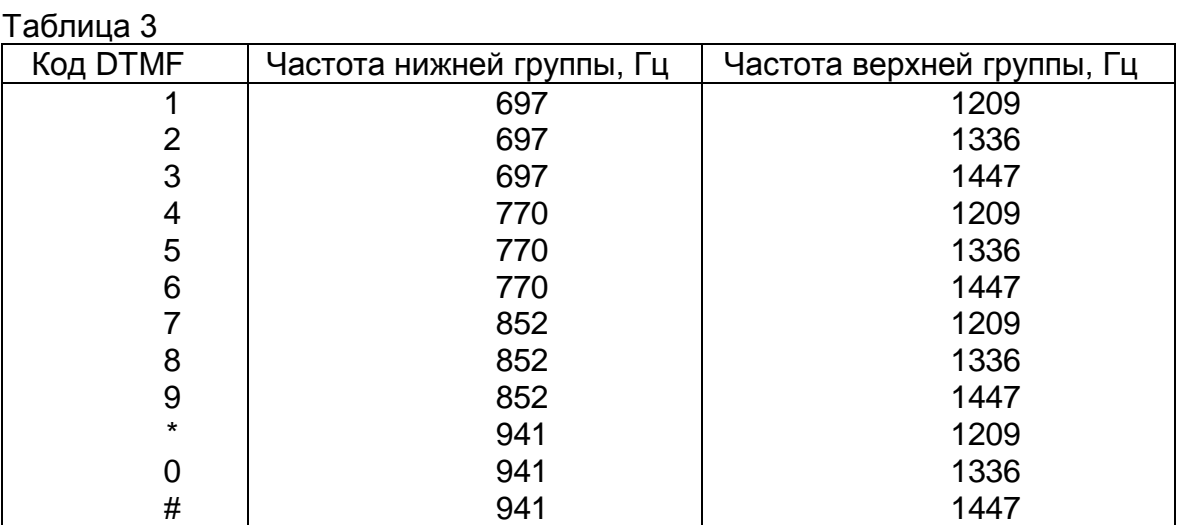

2.3.5 Электрическая мощность встроенного громкоговорителя – 1 Вт.

2.3.6 Параметры подключаемого внешнего громкоговорителя:

- электрическая мощность не более 1 Вт;

- номинальное электрическое сопротивление 4 или 8 Ом.

2.4 Габаритные размеры блока ПК-01  $\sim$  483x88x325 мм.

2.5 Масса блока ПК-01 - не более 4,5 кг.

2.6 Средний срок службы блока ПК-01  $\blacksquare$  - не менее 20 лет.

2.7 Сведения о содержании драгоценных материалов и цветных металлов

Драгоценных материалов и цветных металлов не содержится.

## **3 Комплектность**

3.1 Комплектность поставки блока ПК-01 приведена в таблице 4.

## Таблица 4

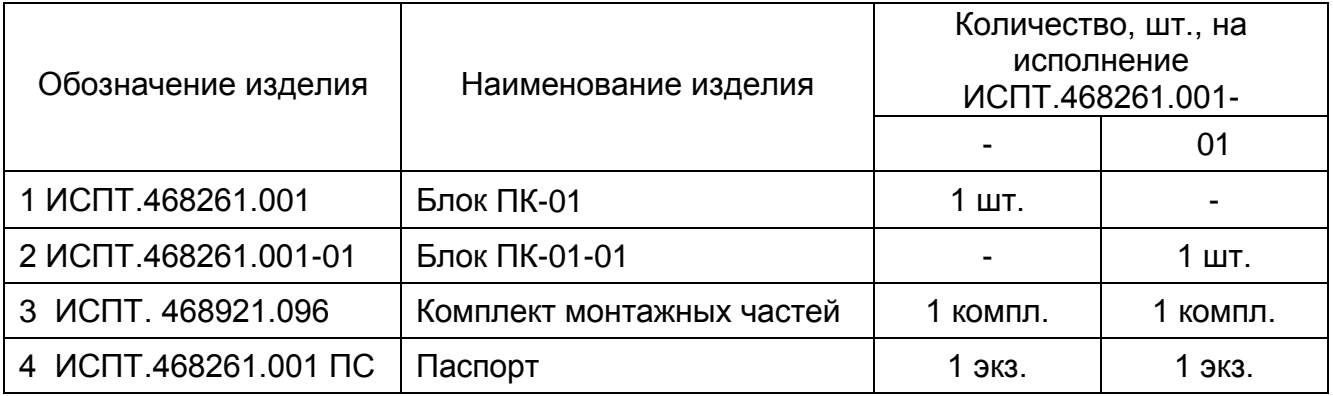

3.2 Состав комплекта монтажных частей (КМЧ) ИСПТ.468921.096 приведен в таблице 5.

### Таблица 5

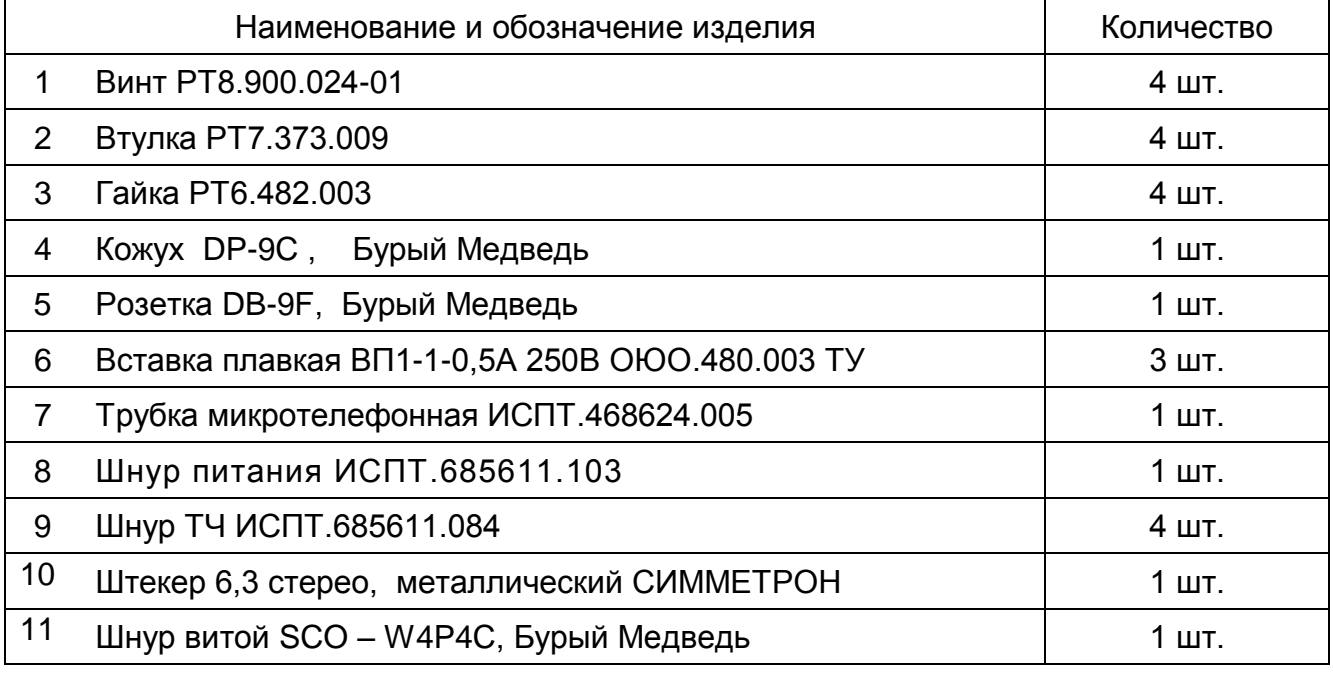

### **4 Описание и работа блока ПК-01**

#### **4.1 Общие сведения**

Блок ПК-01 выполнен в стандартном 19-дюймовом конструктиве по МЭК297. Высота блока 2U (88 мм).

Блок ПК-01 ИСПТ.468261.001 содержит одну плату ГИ-02 ИСПТ.469435.669. Блок ПК-01 ИСПТ.468261.001-01 содержит одну плату ГИ-02-01 ИСПТ.469435.669-01. Размер печатной платы 233,35х280 мм. На лицевой панели блока ПК-01 расположены разъемы для подключения генератора, измерителя и телефонной трубки, а также органы управления и индикации режимов работы.

Внешний вид лицевой панели блока ПК-01 приведен на рисунке 1. Там же приведено назначение всех элементов блока, устанавливаемых на лицевой панели.

На рисунке 2 показана задняя панель блока и элементы блока ПК-01, установленные на ней:

- разъем для подключения питания блока ПИТАНИЕ;
- съемный предохранитель ПРЕДОХРАНИТЕЛЬ 0,5 А;
- разъем для подключения по стыку RS-232;
- клемма подключения защитного заземления  $\perp$ .

#### **4.2 Описание и работа платы ГИ-02**

Структурная схема платы ГИ-02 (ГИ-02-01), приведенная на рисунке 3, содержит следующие функциональные узлы:

- генератор НЧ сигнала;
- измеритель;
- переговорно-вызывное устройство (ПВУ);
- узел управления.

Генератор НЧ сигнала обеспечивает формирование синусоидальных частот в диапазоне от 300 до 3400 Гц с уровнями сигнала на выходе блока в диапазоне от минус 70 до плюс 8 дБм с выходным сопротивлением 600 Ом. Изменения уровня и значения частоты производятся цифровым способом по командам узла управления.

Генерация частот обеспечивается микросхемой НЧ - генератора с цифровым управлением.

Для получения необходимого уровня формируемых сигналов служат микросхемы аттенюаторов с фиксированным значением затухания (20 дБ) и переменный аттенюатор с диапазоном затухания от минус 24 до плюс 24 дБ.

Управление аттенюаторами осуществляется микроконтроллером узла управления.

Выбранные значения частоты и уровня формируемого сигнала выводятся на жидкокристаллический индикатор (ЖКИ), расположенный вне платы на лицевой панели блока ПК-01.

Измерительная часть платы обеспечивает прием и измерение ТЧ с уровня и частоты принимаемого синусоидального сигнала.

Для измерения сигнала во всем динамическом диапазоне входных уровней (от минус 80 до плюс 10 дБм) также, как и в узле генератора, использованы микросхемы аттенюатора с постоянным (20 дБ) и переменным (от минус 24 до плюс 24 дБм) затуханием с цифровым управлением.

Микроконтроллер узла управления обеспечивает режим оптимального затухания с целью подключения к входу микросхемы АЦП сигнала с малым динамическим диапазоном в интервале от 0 до 3 дБм.

Микроконтроллер совместно с микросхемой программируемой логики обеспечивает вычисление уровня и частоты принимаемого сигнала и вывод полученных результатов на ЖКИ.

ПВУ платы (блока) является полностью самостоятельным узлом и обеспечивает организацию двухпроводной и четырехпроводной служебной связи по каналам и физическим линиям в режиме точка-точка или в режиме селективного вызова.

В двухпроводном окончании ПВУ обеспечивается режим как низкоомного 600 Ом, так и высокоомного более 20 кОм, входа.

В режиме двухпроводного высокоомного окончания ПВУ может использоваться в параллельном подключении для контроля каналов.

Для обеспечения режима селективного вызова служат микросхемы набора и приема номера в коде DTMF (двухчастотный сигнал: два из восьми).

Узел ПВУ обеспечивает режим громкой связи с помощью громкоговорителя, установленного на плате, или с помощью вынесенного громкоговорителя, подключаемого через разъем на лицевой панели блока.

Управление громкостью осуществляется с помощью цифрового потенциометра (аттенюатора громкой связи (ГС)).

9

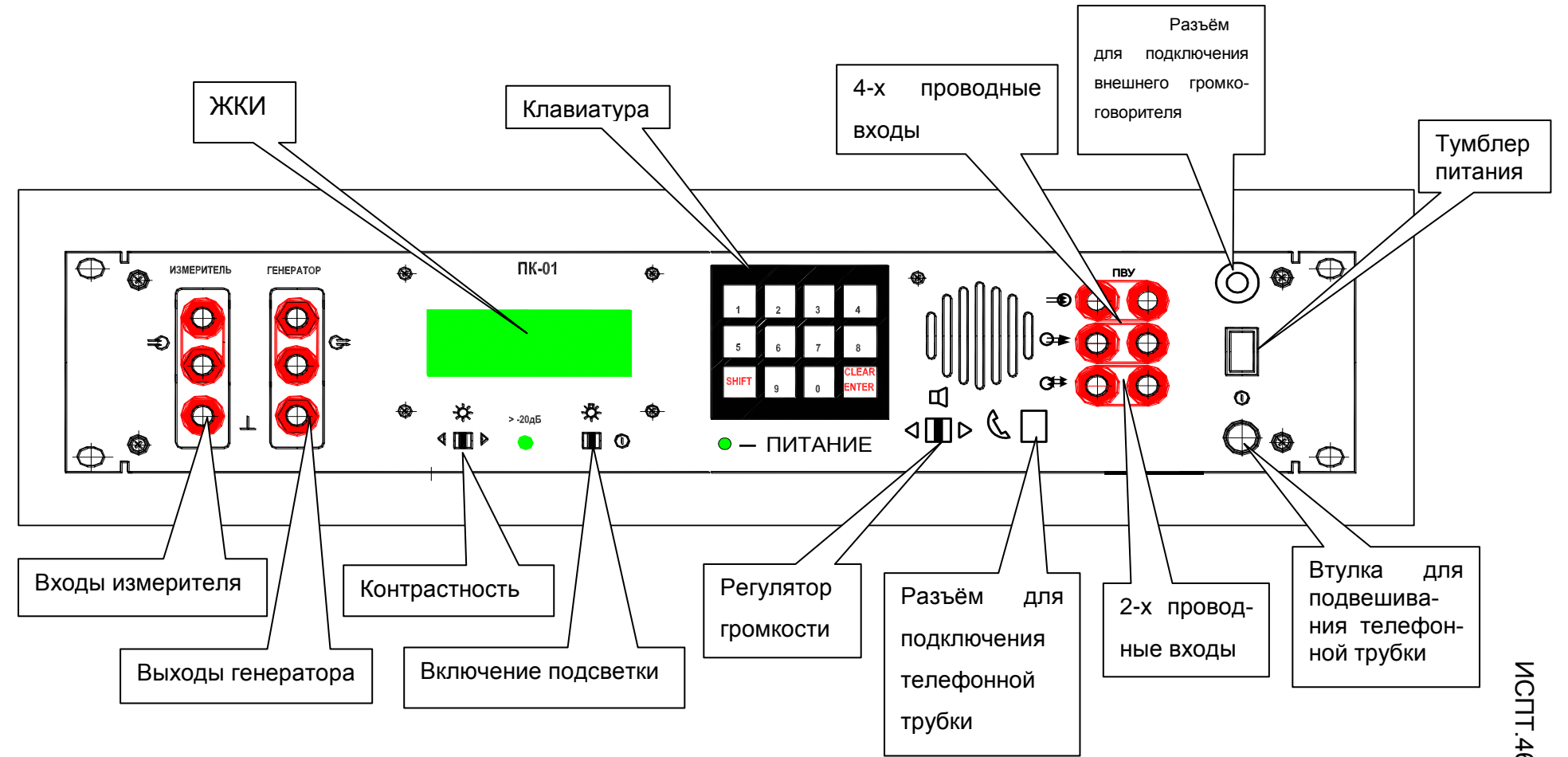

Рисунок 1 – Внешний вид лицевой панели блока ПК-01

Зам.РТ.137-200

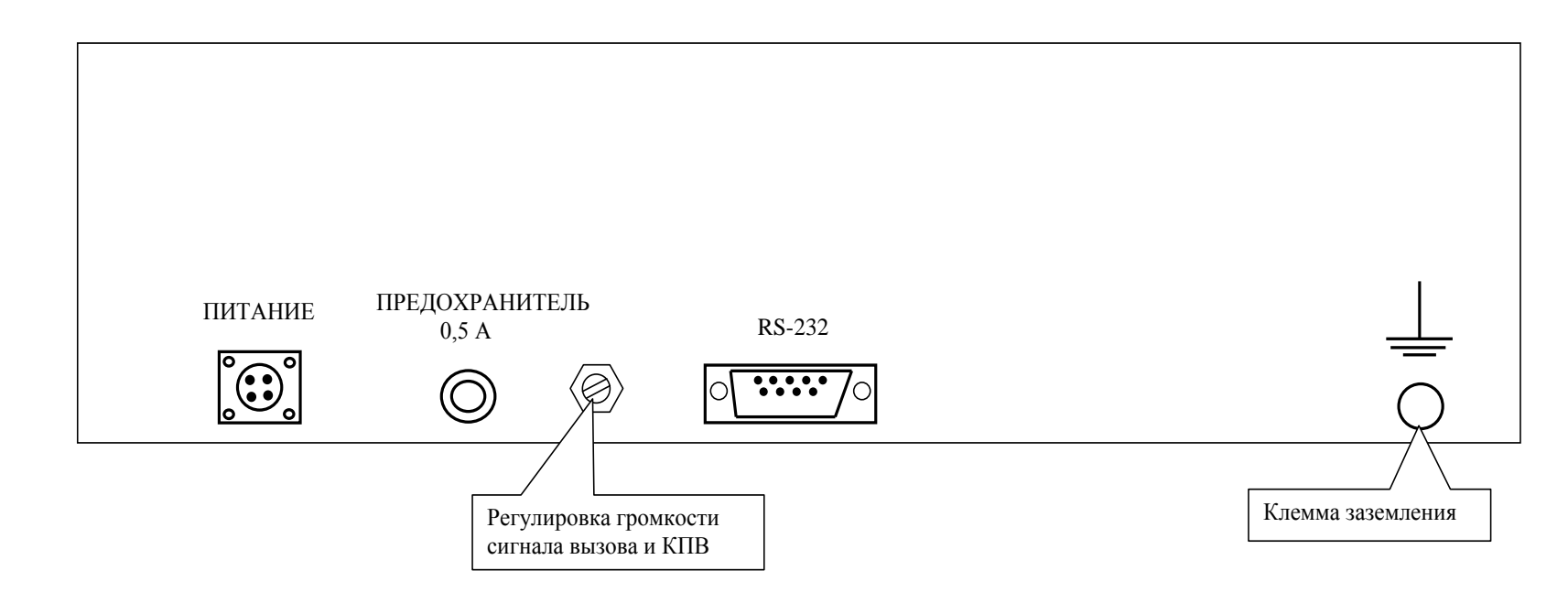

Рисунок 2 – Внешний вид задней панели блока ПК-01 Рисунок 2 – Внешний вид задней панели блока ПК -01

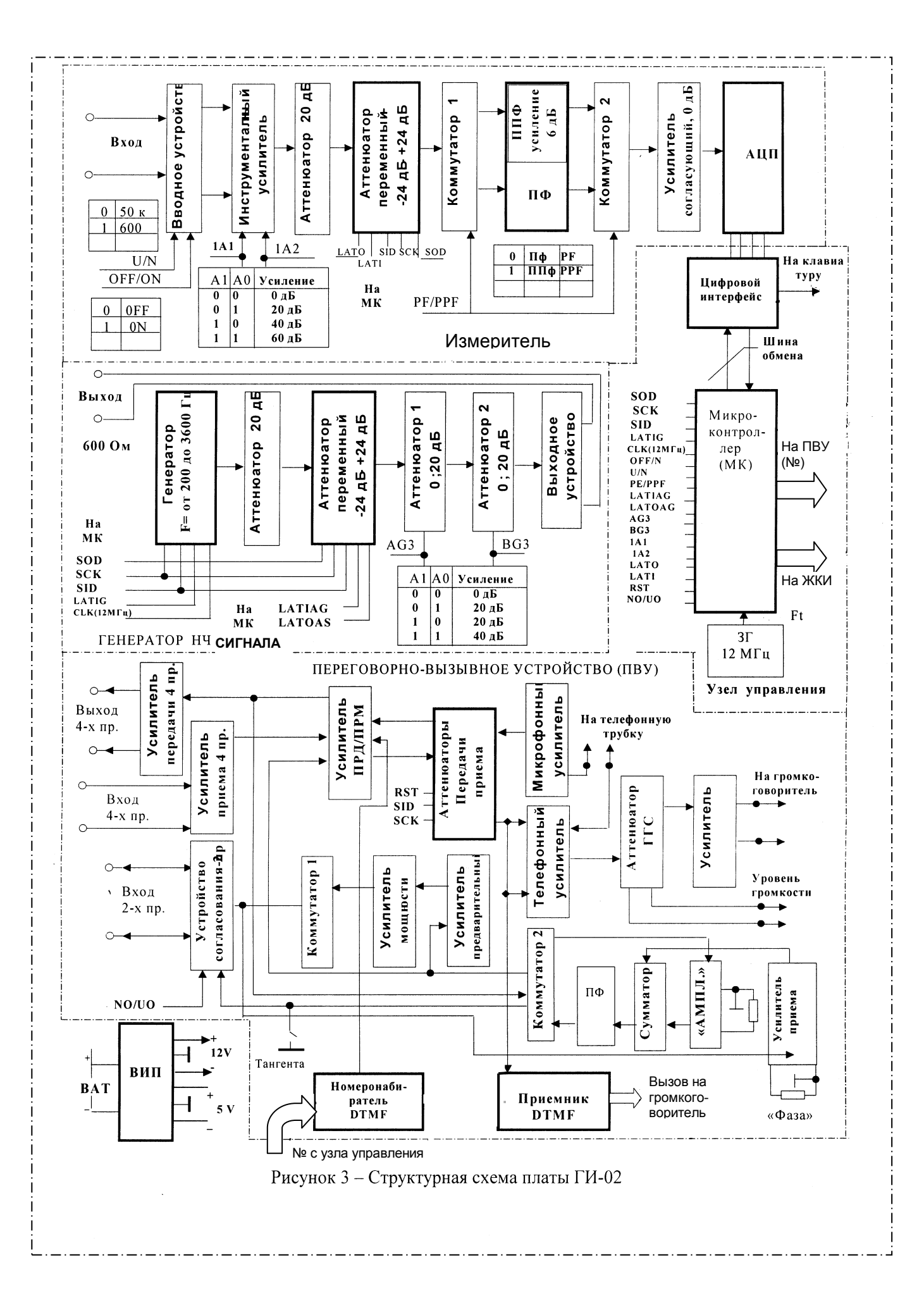

 $12$ 

### **5 Использование по назначению**

#### **5.1 Подготовка блока ПК-01 к использованию**

5.1.1 Меры безопасности при подготовке блока ПК-01

Запрещается работать с оборудованием лицам, не сдавшим зачет по технике безопасности в установленном порядке.

При работе все измерительные приборы должны быть предварительно заземлены. Клемма заземления блока на задней панели должна быть подключена к защитному заземлению.

При работе с блоком ПК-01 соблюдайте правила безопасности, изложенные в "Правилах технической эксплуатации электроустановок потребителей" и "Правилах техники безопасности при эксплуатации электроустановок потребителей".

5.1.2 Порядок подготовки блока ПК-01 к использованию

Распакуйте блок ПК-01. Проверьте комплектность согласно паспорту.

Установите блок ПК-01 в шкаф с помощью винтов из комплекта КМЧ. Для удобства работы с блоком ПК-01 желательно установить его на уровне 150-170 см от пола. К разъему на лицевой панели подключите микротелефон из КМЧ блока. Трубка подвешивается на блок ПК-01 на специальную втулку (рисунок 1).

5.1 3 Порядок подключения внешних цепей к блоку ПК-01

5.1.3.1 Подключение цепей питания

Подключите шнур питания ИСПТ.685611.103 к вилке ПИТАНИЕ на задней панели блока ПК-01 и к шинам питания ±60 В.

Подключение цепей питания к контактам розетки РС4 АТВ шнура показано на рисунке 4.

5.1.3.2 Подключение цепей внешнего громкоговорителя

Распаяйте цепи симметричного кабеля типа КСВ на штекер внешнего громкоговорителя в соответствии с рисунком 5.

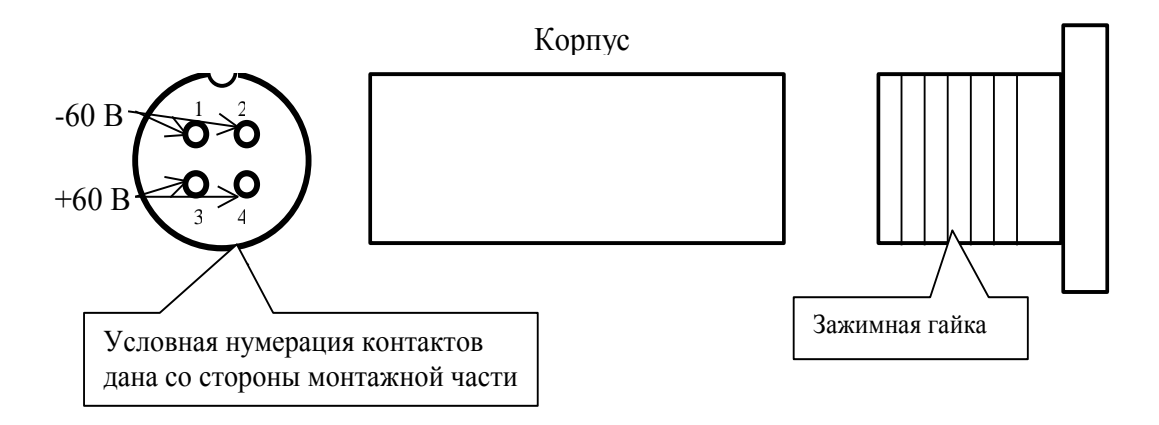

Рисунок 4 – Подключение цепей питания к контактам розетки РС4 АТВ

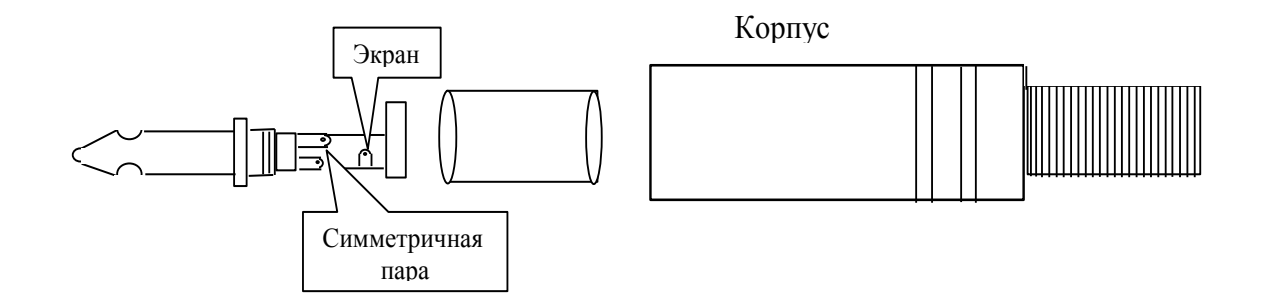

Рисунок 5 – Порядок монтажа штекера внешнего громкоговорителя

#### **5.2 Работа с блоком ПК-01**

5.2.1 Управление блоком ПК-01 и индикация

Для управления режимами работы используется пленочная клавиатура, установленная на лицевой панели блока ПК-01.

5.2.2 Включение/выключение блока ПК-01 выполняется нажатием кнопки и отображается свечением соответствующего индикатора ПИТ.

Для обеспечения лучшей видимости, при недостаточной освещенности, на ЖКИ может быть включена подсветка с помощью тумблера  $\;\;\stackrel{\leftrightarrow}{\sim}\;$  на лицевой панели.

Тумблером со значком  $\quad \breve{\times} \quad$  обеспечивается установка требуемого уровня контрастности. Нажатие тумблера вправо увеличивает уровень контрастности, влево – уменьшает. Тумблером со значком  $\varphi$ 

5.2.3 Общие принципы использования клавиатуры и индикации

5.2.3.1 Информация на строчный ЖКИ выводится страницами.

5.2.3.2 Основные надписи на клавиатуре нанесены черным цветом, что соответствует нижнему регистру клавиатуры и отображается на экране мигающим полным курсором.

Вспомогательные надписи на клавиатуре нанесены красным цветом, что соответствует верхнему регистру клавиатуры и отображается на экране курсором в виде подчеркивания.

Переключение регистров осуществляется нажатием клавиши **Shift**.

5.2.3.3 В блоке ПК-01 реализованы две страницы задания режимов. Выбор страниц осуществляется согласно указаниям, высвечивающимся на ЖКИ.

5.2.3.4 Выбор режима в строках страниц осуществляется путем установки курсора в виде подчеркивания клавишами со стрелками (верхний регистр) на нужное место в строке, переключением курсора к мигающему виду и нажатием клавиши **Enter,** (если не оговорено особо).

5.2.3.5 После включения питания запускается программа самотестирования и на ЖКИ выводится сообщение «Тестирование».

5.2.3.6 После успешного завершения теста («Тест завершен») и нажатия любой клавиши на ЖКИ выводится страница, показанная ниже:

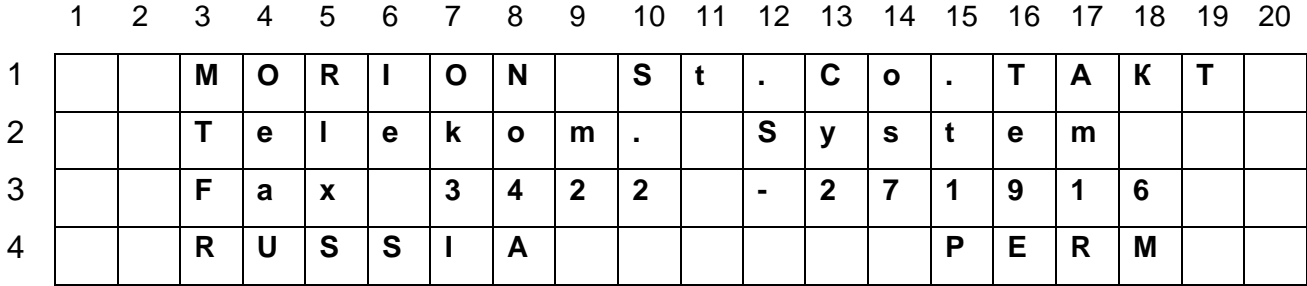

После чего, по нажатию любой клавиши клавиатуры, устанавливается страница генератора.

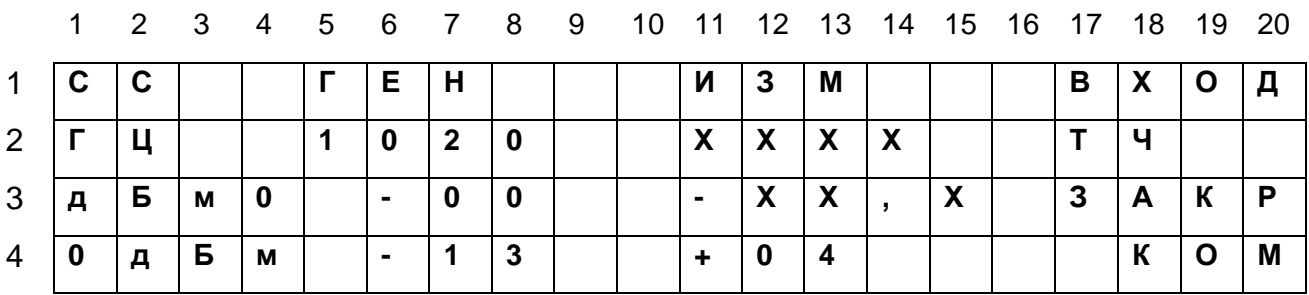

Страница генератора предназначена для задания режимов работы блока, связанных с генерацией и измерением сигналов.

Переход на страницу служебной связи обеспечивается установкой курсора на окно «СС» и нажатием клавиши **Shift.**

Страница служебной связи предназначена для задания режимов функционирования служебной связи.

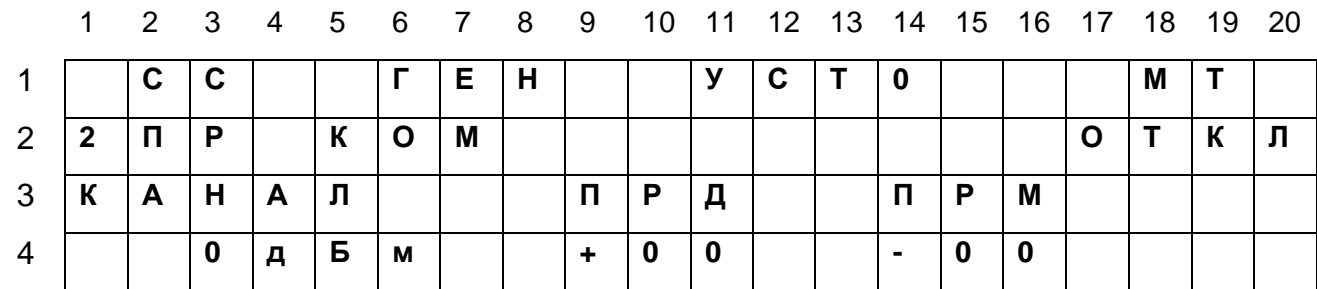

#### 5.2.4 Работа с генератором и измерителем

Ниже показаны окна, в которых устанавливаются параметры выходного сигнала генератора.

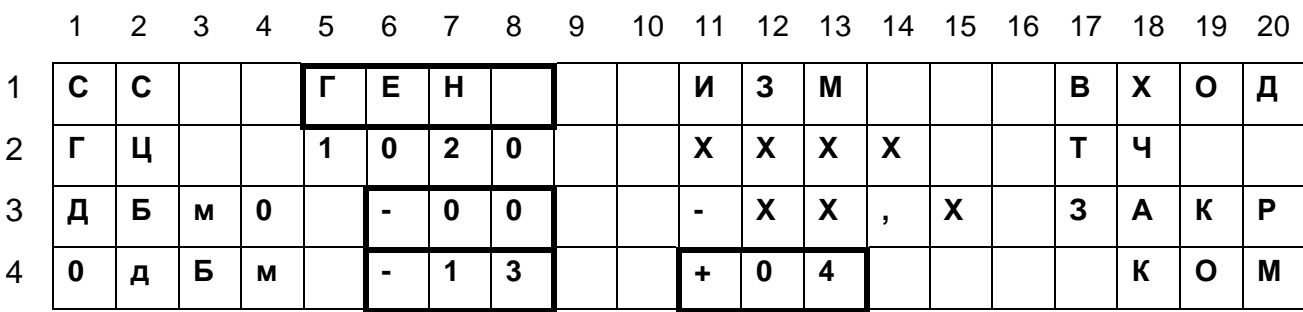

5.2.4.1 Задание частоты сигнала

Клавишей **Shift** устанавливают курсор в виде подчеркивания. Клавишами со стрелками перемещают курсор к нужной позиции (девятый столбец, вторая строка) и устанавливают значение клавишами **«+»** или **«-»**.

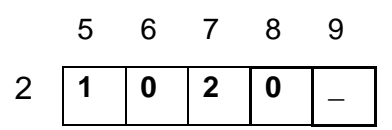

5.2.4.2 Задание номинального уровня передачи и приема

Клавишей **Shift** устанавливают курсор в виде подчеркивания. Клавишами со стрелками перемещают курсор к нужной позиции (шестой или 11-й столбец, четвертая строка) и устанавливают нужное значение клавишами **«+»** или **«-»**.

При нажатии клавиши **«+»** или **«-»** курсор автоматически перемещается на позиции соответственно девять или 14 в этой же строке.

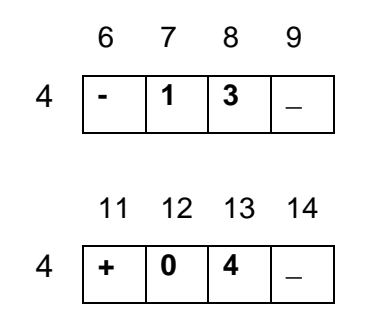

#### 5.2.4.3 Задание уровня выходного сигнала

Клавишей **Shift** устанавливают курсор в виде подчеркивания. Клавишами со стрелками перемещают курсор к нужной позиции (шестой столбец, третья строка) и устанавливают уровень выбором любого фиксированного значения уровня с необходимым знаком клавишами **«+»** или **«-»**. При этом курсор автоматически перемещается на позицию девять.

Для установки произвольного значения уровня с помощью клавиш со стрелками устанавливают курсор на позицию шесть строки три и вводят знак уровня (+ или -). При этом курсор автоматически устанавливается на позицию девять строки. Клавишами со стрелками перемещают курсор на позицию семь строки и клавишей **Shift** переходят к режиму полного курсора. Вводят цифровое значение относительного уровня и нажимают клавишу **Enter**.

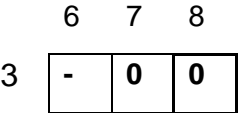

Абсолютное значение уровня выходного сигнала является суммой значений, установленных в третьей и четвертой строках столбца **«ГЕН».**

5.2.4.4 Задание режимов работы измерителя

В окне режимов измерителя в столбцах с 17 по 20 страницы генератора задаются основные требования к входу измерителя.

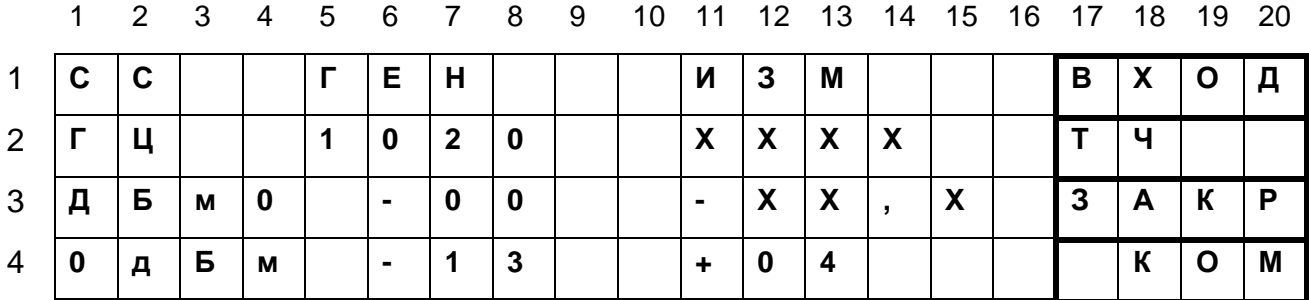

18

Выбор типа измерения входного сигнала (тональный или псофометрический) осуществляется установкой курсора (подчеркивание) в позиции **ТЧ/ПСОФ,**  переводом клавишей **Shift** в режим полного курсора и нажатием клавиши **Enter** (нижний регистр).

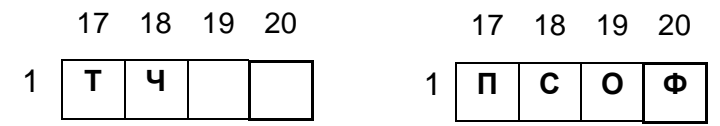

Клавишей **Shift** устанавливают тип курсора - подчеркивание (верхний регистр) и клавишей **F1** выбирают тип входа измерителя, открытый или закрытый.

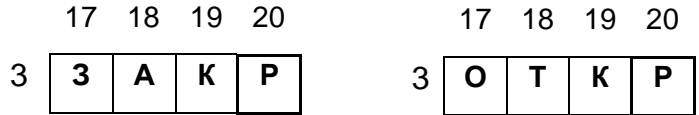

Клавишей **Shift** устанавливают верхний регистр и клавишей **F2** выбирают входное сопротивление измерителя, высокоомный вход (более 30 кОм) или 600 Ом.

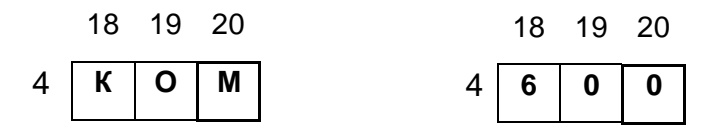

При подаче сигнала на вход измерителя частота отображается в столбце **«ИЗМ»** во второй строке, а уровень сигнала отображается в третьей строке столбца.

Абсолютный входной уровень сигнала является суммой значений в третьей и четвертой строках столбца **«ИЗМ».**

#### 5.2.5 Служебная связь

5.2.5.1 Задание режима работы служебной связи.

Клавишами со стрелками установите курсор на окно служебной связи "CC" и нажатием клавиши **Shift** перейдите на страницу служебной связи, показанную ниже:

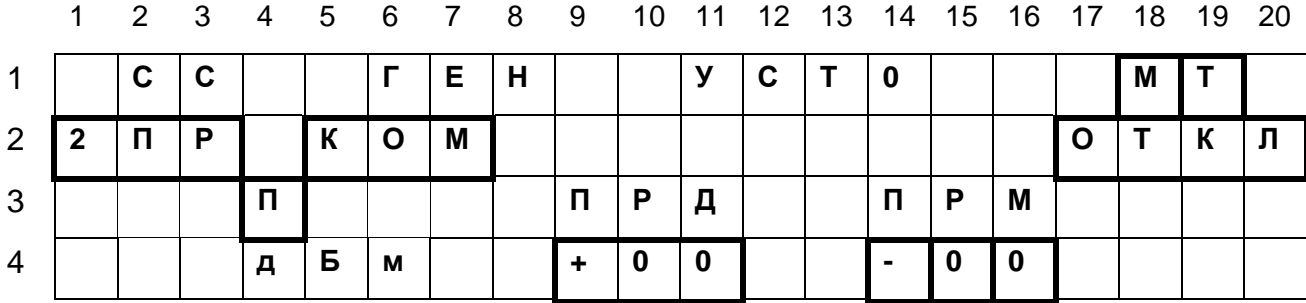

Установка входного сопротивления ПВУ.

Клавишей **Shift** устанавливают курсор в режим подчеркивания и клавишей **F2**  выбирают входное сопротивление ПВУ: 600 Ом или высокоомное (более 20 кОм).

Установка уровней приема и передачи служебной связи.

Клавишей **Shift** устанавливают курсор в режим подчеркивания, выбирают стрелками позиции девять или 13 в строке четыре и устанавливают номинальные уровни приема и передачи служебной связи нажатием клавиши **«+»** или **«-»**. При этом значения меняются с шагом 1 дБ. Курсор автоматически устанавливается на позиции 12 и 16.

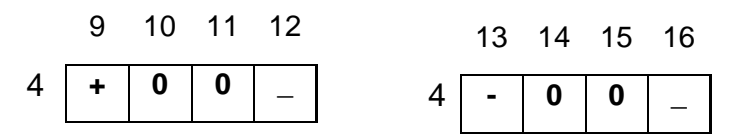

Управление микротелефонной трубкой

Клавишей **Shift** устанавливают курсор в режим подчеркивания и клавишей **F3** включают/отключают микрофон микротелефонной трубки.

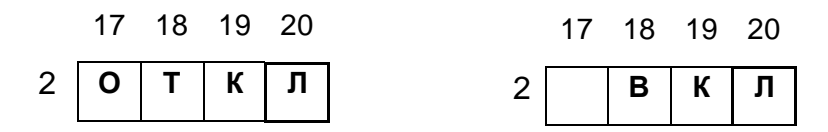

Управление уровнем громкой связи осуществляется тумблером  $\Box$ . расположенным на лицевой поверхности блока ПК-01.

5.2.5.2 Использование служебной связи с системой избирательного вызова.

Для перехода на вторую страницу СС, позволяющую организовать избирательный вызов, клавишей **Shift** устанавливают курсор в режим подчеркивания и нажимают клавишу с точкой « **.** ». Вид страницы приведен ниже:

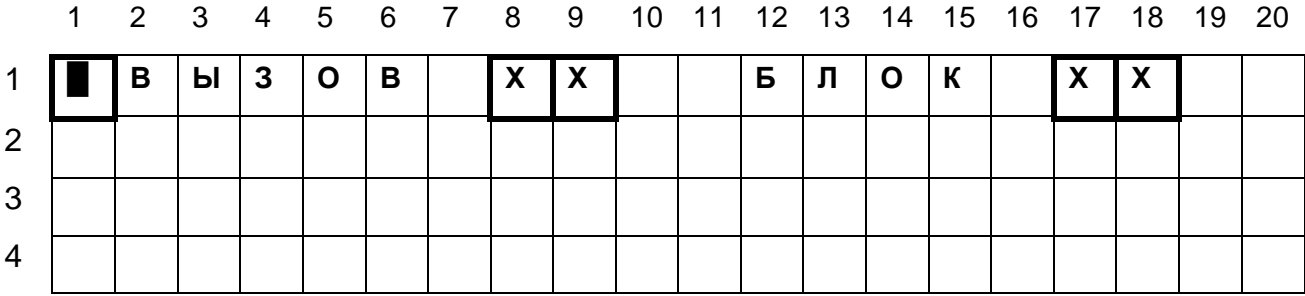

Установка номера ПВУ.

Номер блока в сети СС может быть задан в диапазоне от 1 до 99. Для установки номера с помощью клавиш со стрелками устанавливают курсор на позицию 17 первой строки, клавишей **Shift** переходят к режиму полного курсора, вводят номер блока, (при этом курсор автоматически устанавливается на позицию 19 строки) и нажимают клавишу **Enter**.

Осуществление вызова.

Для набора номера вызываемого блока помощью клавиш со стрелками устанавливают курсор на позицию восемь первой строки, клавишей **Shift** переходят к режиму полного курсора, вводят номер, (при этом курсор автоматически устанавливается на позицию 10 первой строки) и нажимают клавишу **Enter**.

Вызываемый блок включает сигнал вызова на время примерно 30 с, при этом на дисплее блока в позиции 1 первой строки выводится мигающий курсор, а на позициях 8 и 9 первой строки - номер вызывающего блока. В устройстве громкой связи вызывающего блока прослушивается сигнал контроля посылки вызова (КПВ) частотой 425 Гц (1 с - посылка, 4 с - пауза). При нажатии тангенты на микротелефонной трубке вызываемого блока снимается сигнал вызова и выключается сигнал КПВ на вызывающем блоке.

Уровень громкости сигналов вызова и КПВ регулируется резистором, установленным на задней панели блока ПК-01, показанной на рисунке 2.

ИЗМ. 4 ЗАМ. ИСПТ.55 1/2-2006

5.2.5.3 Возврат на страницу генератора осуществляют установкой курсора клавишами со стрелками на окно **«ГЕН»** и нажатием клавиши **Shift.**

5.2.5.4 Сохранение установок.

Для сохранения установленных уровней генератора и ПВУ клавишей **Shift** устанавливают курсор в режим подчеркивания, выбирают стрелками позицию 4 в 3 строке (буква П) первого окна служебной связи, клавишей **Shift** переходят к режиму полного курсора и нажимают клавишу **Enter**.

#### **5.3 Перечень неисправностей**

Во время эксплуатации блок ПК-01 не требует никаких регулировок.

Необходимость в обслуживании блока возникает при появлении неисправностей.

Перечень характерных неисправностей приведен в таблице 6.

#### Таблица 6

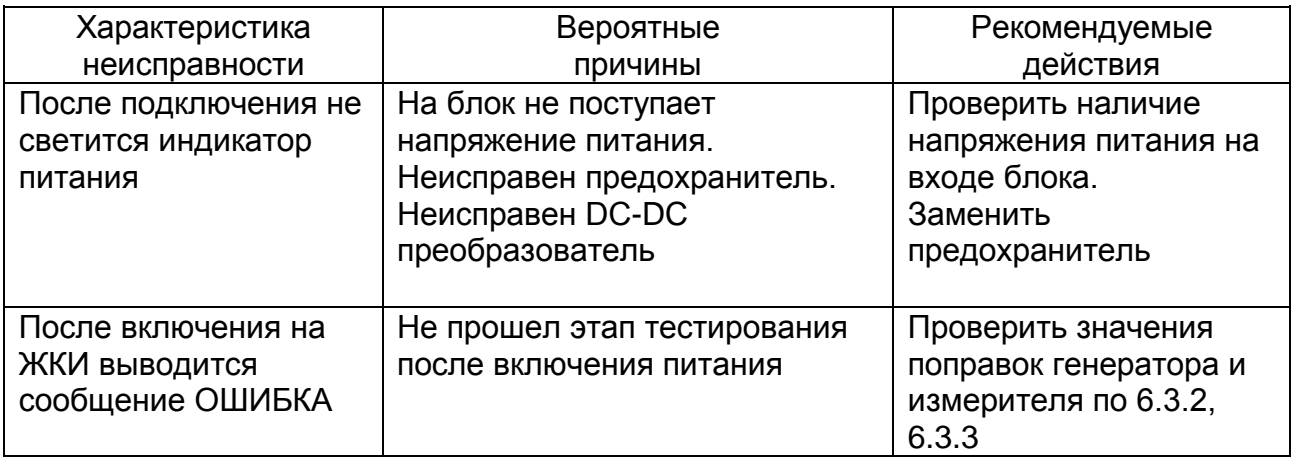

## **6 Техническое обслуживание блока**

6.1 Общие указания

С целью обеспечения постоянной исправности и готовности блока ПК-01 к использованию по прямому назначению проводите проверку блока ПК-01 не реже одного раза в год в соответствии с установленным в данном разделе порядком.

6.2 При проведении проверки технического состояния должны выполняться операции и применяться средства измерения, приведенные в таблице 7.

Таблица 7

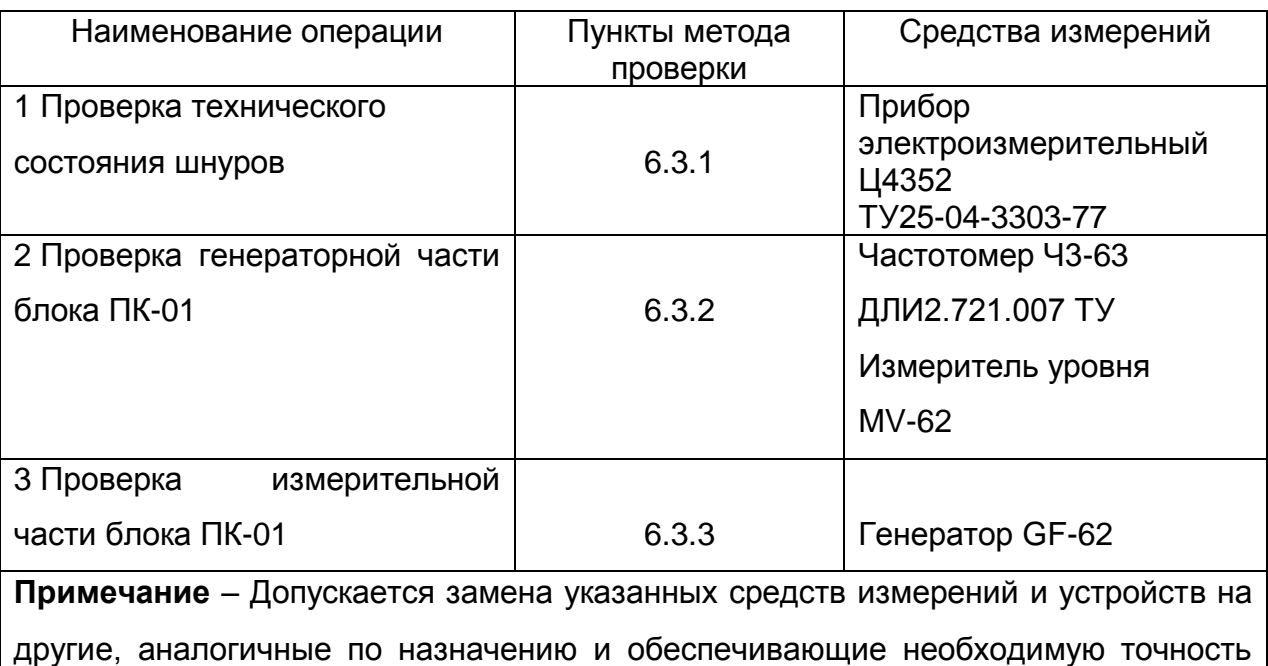

измерения

Проверка блока ПК-01 должна осуществляться в нормальных климатических условиях:

- температура окружающего воздуха плюс (25 ±10) °С;

- относительная влажность воздуха от 45 до 80 %;

- атмосферное давление от 86 до 106 кПа.

Примечание – При температуре окружающего воздуха плюс 30 °С и выше относительная влажность воздуха должна быть не более 70 %.

#### **6.3 Методы проверки**

6.3.1 Проверку технического состояния шнуров проводят путем проверки соединений между симметричными окончаниями шнуров (рисунок 6).

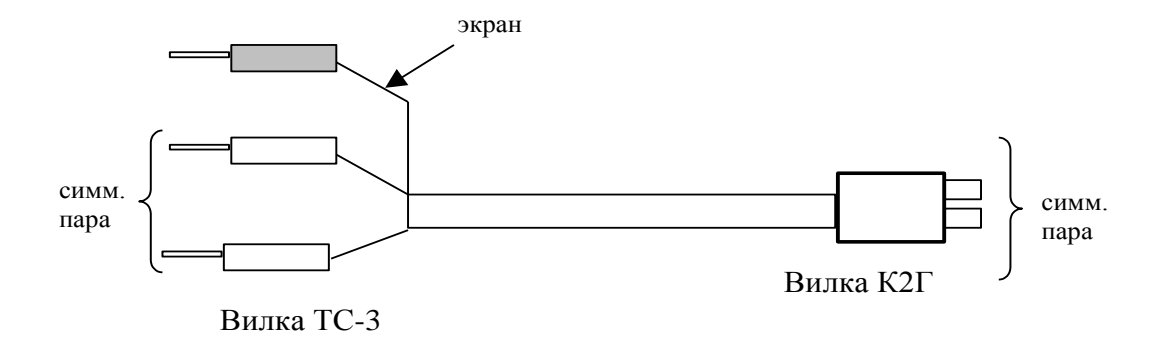

Рисунок 6 – Общий вид шнура

6.3.2 Проверка генераторной части блока ПК-01

6.3.2.1 Установите на блоке режим генератора в соответствии с 5.2.4 и с помощью частотомера произведите проверку значений частот, формируемых блоком ПК-01: 302, 420, 500, 600, 840, 1020, 2040, 2410, 2500, 2600, 2800, 2940, 3105, 3200, 3400 Гц. Погрешность измеренных значений частот не должна превышать ±1 %.

6.3.2.2 Установите на блоке ПК-01 частоту 1020 Гц и произведите проверку формирования уровня выходного сигнала относительно уровня 0 дБм в диапазоне от минус 55 до плюс 4 дБм ступенями через 5 дБ с помощью измерителя уровня MV-62.

Погрешность выходного уровня не должна превышать ±0,2 дБ.

В случае превышения указанного предела произведите корректировку нуля.

Клавишей **Shift** и клавишами со стрелками перейдите на страницу служебной связи (СС) и на страницу установки 0 **«УСТ 0».** На этой странице установите новое значение поправки нулевого уровня передачи.

Для этого клавишами со стрелками установите курсор на позицию набираемого числа (13), перейдите в режим полного курсора клавишей **Shift** и наберите новое значение поправки. Зафиксируйте набранное число клавишей **Enter**.

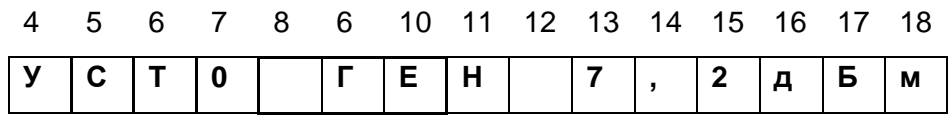

Выход на режим измерения установкой курсора в виде подчеркивания в первой строке на названии страницы генератора **«ГЕН»**.

6.3.3 Проверка измерительной части блока ПК-01

С помощью генератора GF-62 на частоте 1020 Гц произведите проверку измерения входного уровня в диапазоне от минус 55 до плюс 5 дБм ступенями через 5 дБ.

Погрешность измерения не должна превышать ±0,2 дБ.

В противном случае аналогично 6.3.2.2 перейдите на страницу установки 0 **«УСТ 0»** и установите новое число в окне значений поправки измерителя.

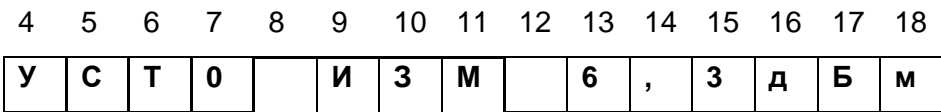

### **7 Гарантии изготовителя**

7.1 Предприятие-изготовитель гарантирует соответствие качества блока ПК-01 требованиям технических условий ИСПТ.468261.001 ТУ.

7.2 Гарантийный срок на блок ПК-01 - 12 месяцев с момента ввода в эксплуатацию, но не более 18 месяцев со дня отгрузки.

В контракте на поставку блока ПК-01 указанные сроки могут быть изменены по обоюдному согласию заказчика и предприятия-изготовителя.

7.3 В течение гарантийного срока предприятие-изготовитель производит безвозмездный ремонт или замену неисправного блока ПК-01.

Гарантии на блок ПК-01 не распространяются в случаях:

- нарушения правил транспортирования, хранения, монтажа и эксплуатации, установленных в технических условиях и эксплуатационной документации;

- наличия механических повреждений и перепаек, не предусмотренных эксплуатационной документацией;

- монтажа и эксплуатации блока необученным и не аттестованным персоналом;

- использования блока не по назначению.

7.4 Вопросы гарантий с третьей стороной не рассматриваются.

7.5 Адрес изготовителя

 ОАО «Морион» Россия, 614990, г. Пермь, шоссе Космонавтов, 111.